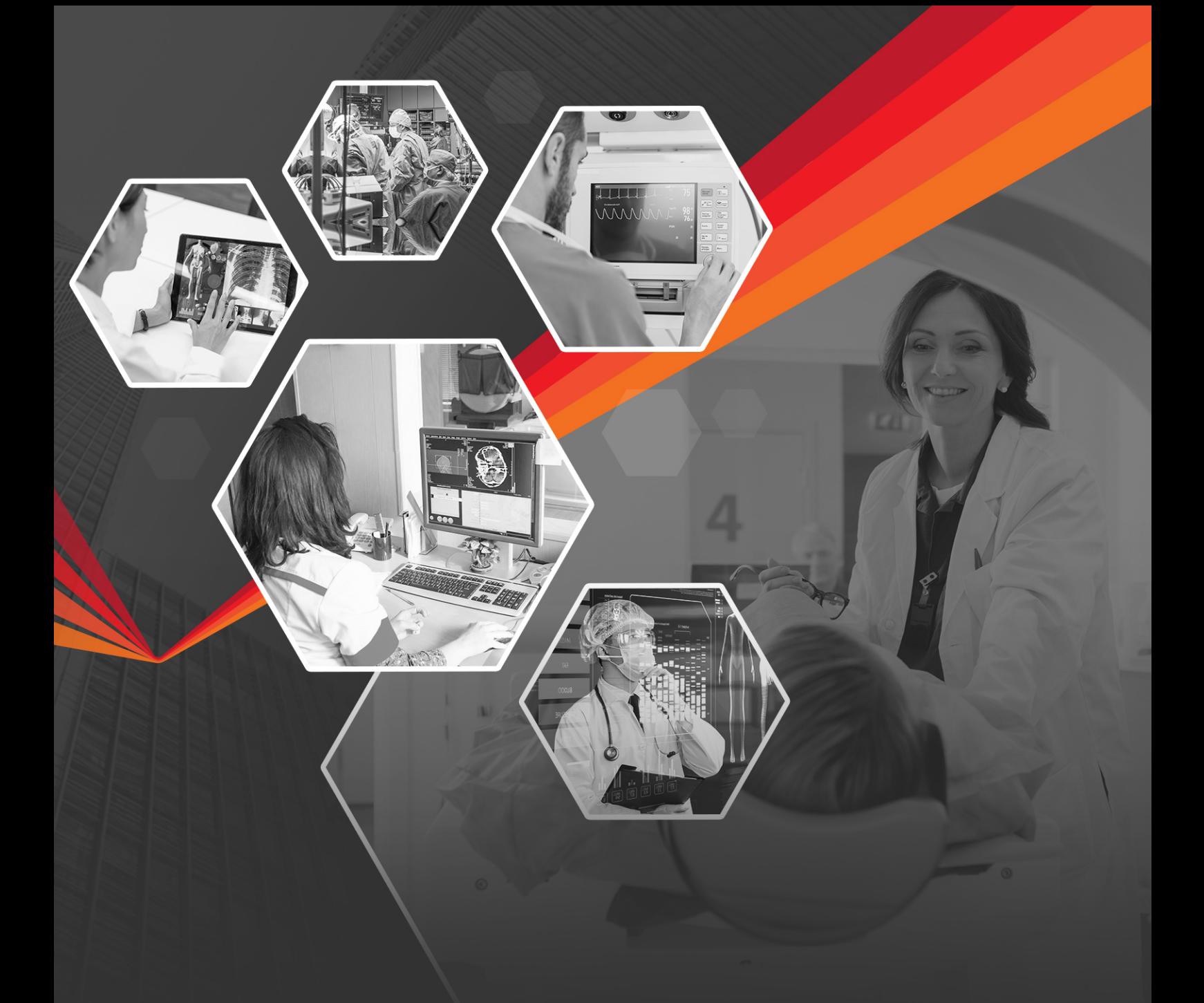

# **Checking Authorization Request Status Online with WebStatus**

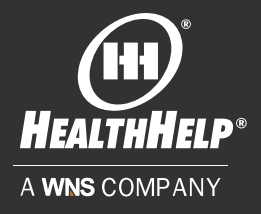

WebStatus provides 24/7 access to your requests with helpful guidance and the ability to print your approved requests

### **WebStatus Users**

WebStatus provides helpful information whenever needed to check the status of a requested procedure. Use the search features to locate authorization requests for any 90-day period using convenient search features.

To add rendering facilities to their online profile users can use the [contact our Program](https://portal.healthhelp.com/my/ContactForm.asp?CONTENTONLY=1&MODE=NEW&TASK_fid=1788)  [Support team](https://portal.healthhelp.com/my/ContactForm.asp?CONTENTONLY=1&MODE=NEW&TASK_fid=1788) link and provide the facility tax ID, address, phone and health plan(s).

#### **Here are the key search functions for WebStatus**

- *1.* Search by *HealthHelp reference number* (tracking number) or the *authorization number* issued by the health plan
- *2.* Search by *Member ID* (Exact ID required)
- *3.* Search by *Member name*
- *4.* Filter search results for requests made within *any 90-day time period* be selecting a start and end date
- *5.* Filter results by *Ordering Provider* (applies to WebConsult users)
- *6.* Filter results by *Rendering Facility* (applies to WebStatus users and WebConsult users with facility privileges)

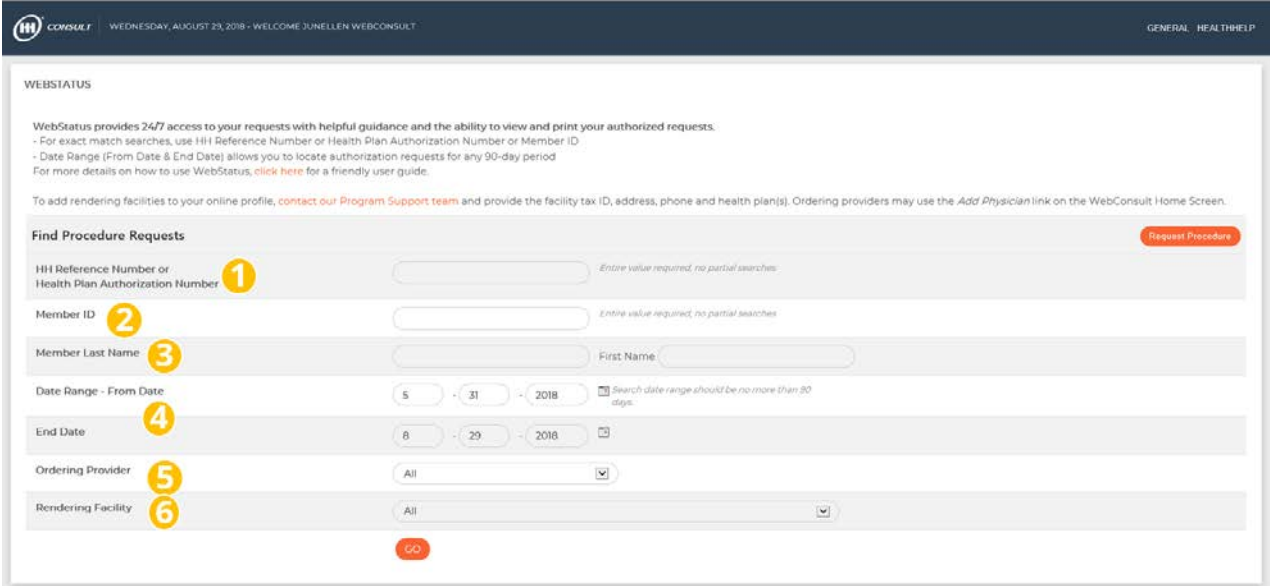

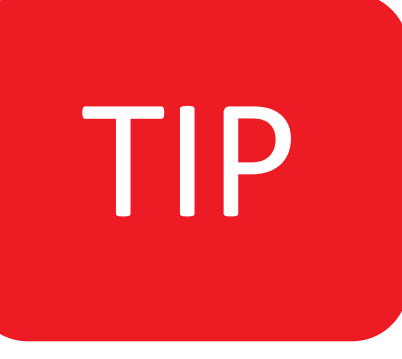

- •Users unable to find the request my need to change the filters and/or date range
- •Users will only see requests ordered by physicians in their profile or scheduled to be performed at facilities they have access to

## **WebConsult Users**

Users can opt-in to receive daily email notifications with status of all WebConsult requests!

Authorizations requested on behalf of an ordering physician are displayed on the user's WebConsult home page for quick and easy reference and clinical documentation upload.

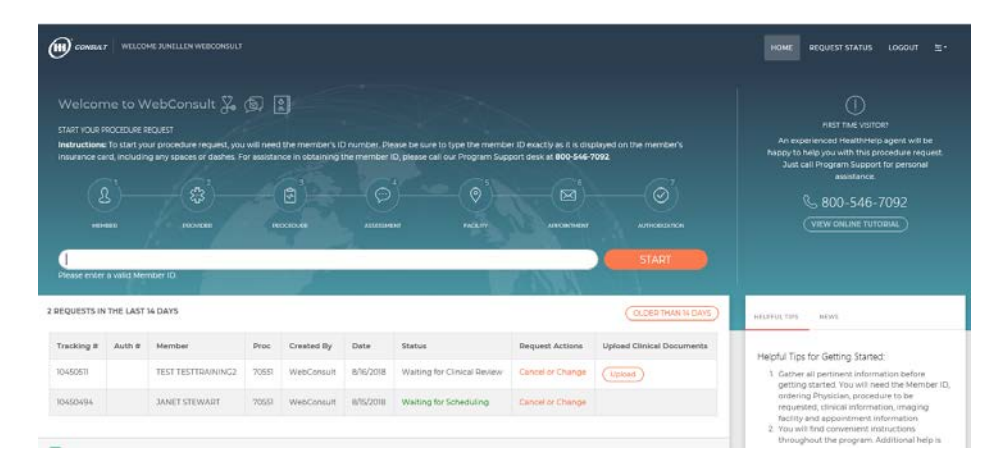

If your authorization request is older than 14 days, use the *OLDER THAN 14 DAYS* button or the *REQUEST STATUS* menu at the top of your WebConsult home page to access the WebStatus. WebStatus provides additional search features for all requests made on behalf of the physicians and facilities in your user profile.

To add physicians to your online profile click the Add Physician link on your home screen. To add rendering facilities to your online profile [contact our Program Support team](https://portal.healthhelp.com/my/ContactForm.asp?CONTENTONLY=1&MODE=NEW&TASK_fid=1788) and provide the facility tax ID, address, phone and health plan(s).

#### **Web Support Contact Information:**

*Email:* RCSupport@HealthHelp.com *Phone:* 1-800-546-7092 *Fax:* 1-888-209-5960

# **CO-CREATE TO<br>
OUTPERFORM™**

This presentation and any files attached and/or transmitted with it are confidential and intended solely for the use of the individual or entity to whom they are addressed. No part of this presentation may be given, lent, resold, or disclosed to any unintended recipients or exploited for any commercial purposes. If you are not the intended recipient and you have received this presentation in error, please return this material to the sender immediately and forthwith delete and destroy the presentation including any copies thereof from your records. We hereby notify that disclosing, distributing, copying, reproducing, storing in a retrieval system, or transmitting in any form or by any means, electronic, mechanical, photocopying, recording, or otherwise, or taking any action in reliance on the contents of the presentation in its entirety or any part thereof is strictly prohibited without the prior written consent of WNS, such consent being given at the sole discretion of WNS. Any views or opinion expressed in this presentation are those of the author and do not necessarily represent that of WNS. WNS makes no representations and to the full extent permissible by applicable law, WNS disclaims any warranties of any kind, express or implied, including any warranty of merchantability, accuracy, fitness or applicability for a particular purpose, and non-infringement of third party rights, as to the information, content and materials.

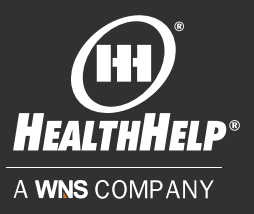